Утвержден КНГМ.466519.001РЭ-ЛУ

## **Речевой информатор**

# **для оповещения пассажиров с прибывающего электропоезда РИДОП**

# **Руководство по эксплуатации**

**КНГМ. 466519.001 РЭ**

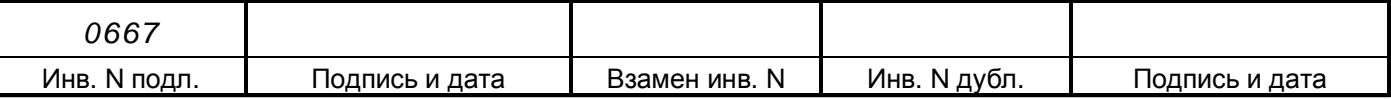

# Содержание

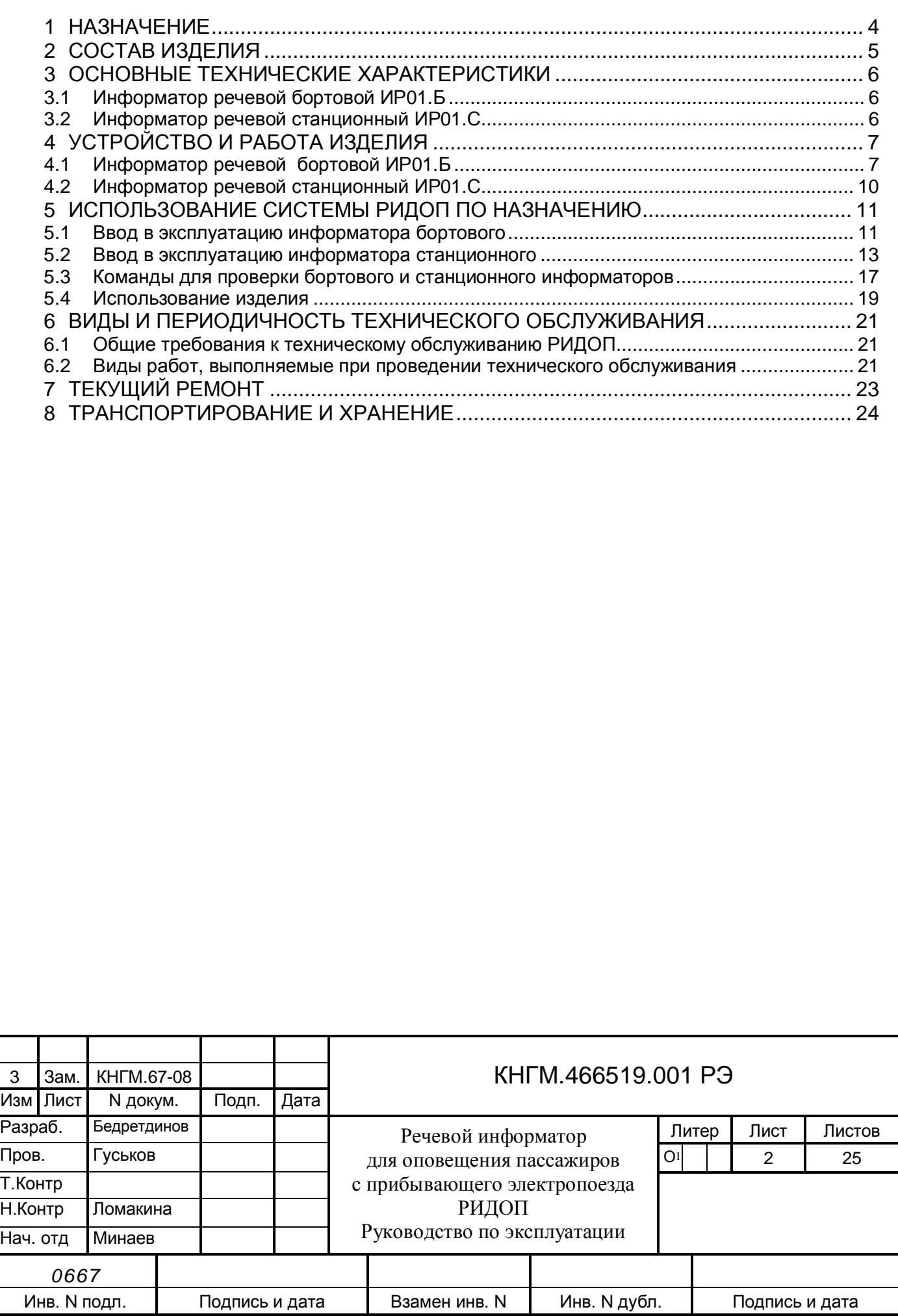

Настоящее руководство по эксплуатации (далее РЭ) предназначено для ознакомления с устройством и принципом работы речевого информатора для оповещения пассажиров с прибывающего поезда (в дальнейшем РИДОП)

Полное обозначение системы, необходимое при ссылках на нее — «Речевой информатор для оповещения пассажиров с прибывающего электропоезда РИДОП КНГМ.466519.001 ТУ».

В документе приведены сведения по правилам эксплуатации, инсталляции базы речевых сообщений и программного обеспечения.

К эксплуатации РИДОП могут быть допущены лица прошедшие обучение приемам работы с системой.

Надежность работы и срок службы системы РИДОП зависят от правильной эксплуатации, поэтому:

- не приступайте к работе с системой РИДОП, не ознакомившись с настоящим руководством по эксплуатации;

- не допускается эксплуатация РИДОП на электропоездах, имеющих неисправности электрооборудования, а также не соответствующих требованиям к техническому состоянию подвижного состава, установленным соответствующими правилами и инструкциями.

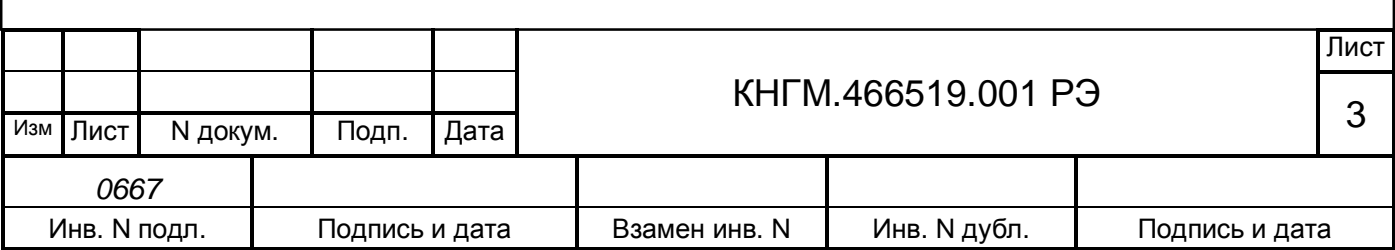

## **1 НАЗНАЧЕНИЕ**

Система РИДОП представляет собой комплекс технических и программных средств, предназначенных для речевого оповещения пассажиров на железнодорожной платформе (станции).

Аппаратура системы РИДОП предназначена для использования на электропоездах и железнодорожных платформах (станциях).

Бортовая аппаратура системы РИДОП (ИР01.Б) предназначена для работы под управлением системы автоведения поездов УСАВП.

Станционная аппаратура системы РИДОП (ИР01.С) обеспечивает выдачу речевых сообщений на платформе (станции) о маршруте следования прибывающего электропоезда.

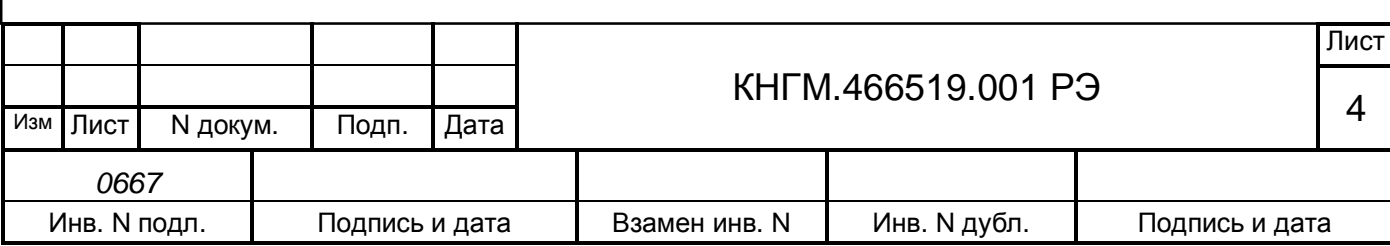

### <span id="page-4-0"></span>**2 СОСТАВ ИЗДЕЛИЯ**

Структурная схема РИДОП приведена на рисунке 1.

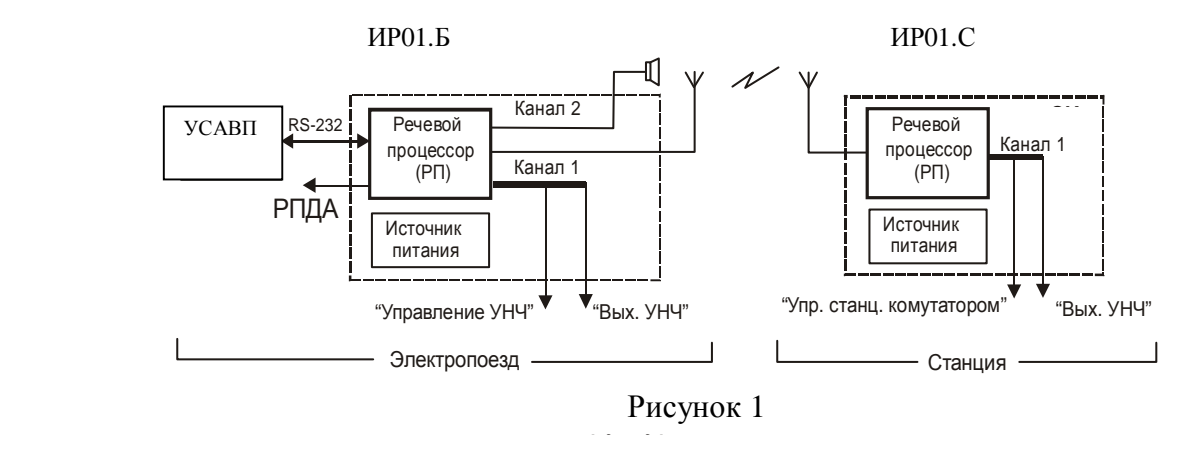

В состав РИДОП входит два устройства:

- информатор речевой бортовой ИР01.Б ( далее ИБ).

ИБ предназначен для передачи по радиоканалу информации о сообщениях на платформу. По радиоканалу на станцию передаются номера фрагментов сообщений, которые должны быть воспроизведены на станции. Фрагменты сообщения хранятся в памяти информатора речевого станционного (ИР01.С).

ИБ устанавливается в кабине машиниста и работает под управлением системы автоведения УСАВП;

- информатор речевой станционный ИР01.С ( далее ИС).

ИС предназначен для приема по радиоканалу номеров фрагментов сообщений от прибывающего к платформе электропоезда, формирования и выдачи речевого сообщения на платформу.

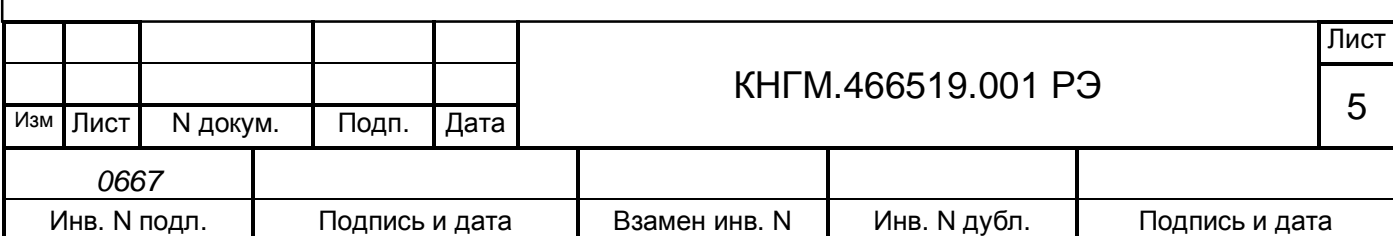

## <span id="page-5-0"></span>**3 ОСНОВНЫЕ ТЕХНИЧЕСКИЕ ХАРАКТЕРИСТИКИ**

### <span id="page-5-1"></span>**3.1 Информатор речевой бортовой ИР01.Б**

- объем flash-памяти для хранения базы сообщений не менее 8 Мб;

- метод сжатия аудио информации – MPEG 2.5;

- последовательный канал СОМ1 для связи с УСАВП – оптоизолированный 9600,n,8,1;

- последовательный канал СОМ2 для загрузки базы сообщений – оптоизолированный, скорость не менее 115200 кбит/с;

- выходная мощность радиоканала не более 10 мВт;

- диапазон рабочих частот радиоканала от 433,05 до 434,75 МГц;
- напряжение питания от 40 до 170 В;
- габаритные размеры не более 280х180х80 мм;
- масса не более 3.0 кг;

- устойчивость к воздействию климатических факторов в соответствие с требованиям для группы К5 по ОСТ32.146-2000;

- устойчивость к воздействию механических факторов в соответствие с требованиям для группы ММ1 по ОСТ32.146-2000;

- устойчивость к воздействию электромагнитных помех в соответствие с требованиями к изделиям III группы исполнения по ГОСТ Р 50656;

<span id="page-5-2"></span>- наработка на отказ, не менее 20000 ч.

### **3.2 Информатор речевой станционный ИР01.С**

- объем flash-памяти для хранения базы сообщений не менее 4 Мб;
- метод сжатия аудио информации MPEG 2.5;
- последовательный канал СОМ2 для загрузки базы сообщений оптоизолированный,

скорость не менее 115200 кбит/с;

- выходное напряжение аудио канала от 250 до 1000 мВ;

- выходная мощность радиоканала не более 10 мВт;
- диапазон рабочих частот от 433,05 до 434,75 МГц;
- напряжение питания  $-\approx 220 B + 10-15\%$ ;
- габаритные размеры не более 280х180х80 мм;
- масса не более 3 кг;

- устойчивость к воздействию климатических факторов в соответствие с требованиями для группы К3.1 по ОСТ32.146-2000;

- устойчивость к воздействию механических факторов в соответствие с требованиями для группы МС1 по ОСТ32.146-2000;

- устойчивость к воздействию электромагнитных помех в соответствие с требованиями к изделиям III группы исполнения по ГОСТ Р 50656;

- наработка на отказ не менее 20000 ч.

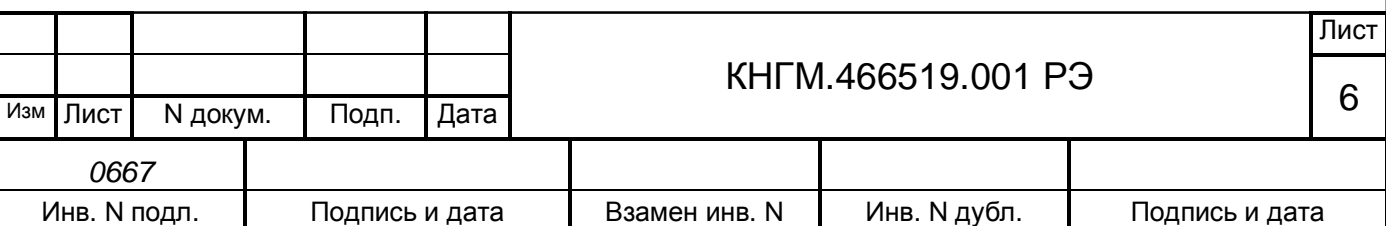

## <span id="page-6-0"></span>**4 УСТРОЙСТВО И РАБОТА ИЗДЕЛИЯ**

В состав системы РИДОП входит два устройства – информатор бортовой ИР01.Б и информатор станционный ИР01.С.

### <span id="page-6-1"></span>**4.1 Информатор речевой бортовой ИР01.Б**

ИР01.Б состоит из модуля речевого процессора (РП) и блока питания (БП), конструктивно объединенных в общем корпусе, и антенно-фидерной системы.

4.1.1 Речевой процессор.

РП включает в себя следующие функциональные блоки:

- управляющий;
- блок управления;
- Flash-память речевых сообщений;
- радиоканал;
- источник вторичного электропитания.
- 4.1.1.1 Управляющий микроконтроллер.

Управляющий микроконтроллер РП обеспечивает параллельное исполнение следующих задач:

- прием пакетов данных от УСАВП;

- установление связи и передача на станцию номеров фрагментов сообщения, которые должны быть воспроизведены ИС.

Последовательный канал СОМ1 (разъем J1) используется для приема пакетов информации от УСАВП и работает со скоростью 9600 бит/с. Последовательный канал СОМ2 (разъем J2) используется для загрузки базы речевых сообщений. Каналы СОМ1 и СОМ2 имеют гальваническую изоляцию.

4.1.1.2 Блок управления.

Блок управления предназначен для:

- формирования управляющих сигналов необходимых для обращения к Flash-памяти;

- манчестерского кодирования/декодирования данных передаваемых в (принимаемых из) радиоканал.

4.1.1.3 Flash-память речевых сообщений.

Для хранения базы речевых сообщений используется микросхема Flash памяти данных емкостью 8 Мбайт.

Для уменьшения объема flash-памяти необходимой для хранения базы речевых сообщений, а так же для обеспечения эффективной многозадачной работы микроконтроллера используется сжатие звуковой информации. Для сжатия применяется наиболее распространенный на сегодняшний день алгоритм сжатия MPEG 2.5 обеспечивающий сжатие данных до 12 раз.

Данные во flash-памяти хранятся в виде последовательности секторов объемом 528 байт каждый.

Конструкция микросхемы допускает наличие дефектных секторов, поэтому при начальной инициализации должна производиться операция "форматирования" в результате

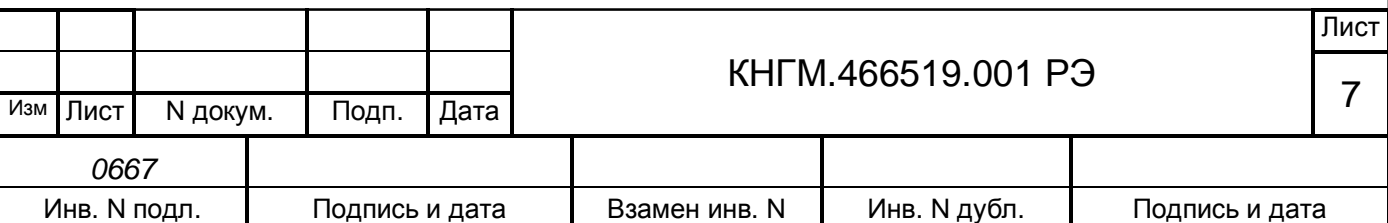

выполнения которой формируется таблица дефектных секторов (в дальнейшем не используемых), а так же резервируется место для таблицы размещения звуковых фрагментов (типа FAT16). При записи звукового фрагмента формируется элемент FAT ставящий в соответствие номеру звукового фрагмента последовательность номеров секторов, в которых расположен сам фрагмент. При этом данные фрагмента из-за наличия дефектных секторов не обязательно должны размещаться в секторах с последовательными номерами.

4.1.1.4 Радиоканал.

По радиоканалу осуществляется связь между бортовым и стационарным информаторами. ИБ передаёт в ИС номера фрагментов сообщения, которое необходимо воспроизвести на станции. ИС, получив команду на воспроизведения сообщения, посылает в ИБ по радиоканалу подтверждение о правильном приёме этого сообщения.

Радиоканал включает в себя следующие устройства:

- приемопередатчик;

- усилитель мощности;

- антенные переключатели.

Приемопередатчик представляет собой функционально законченный модуль, предназначенный для установки на печатную плату. Он имеет следующие основные технические характеристики:

- диапазон рабочих частот 433,05 434,75 Мгц;
- тип модуляции FSK;
- выходная мощность 10 мВт;
- скорость передачи данных 28800 бод;

- используется четыре частотных канала с шагом 300 кГц. Центральная частота канала вычисляется по формуле

$$
Fn=433,1+N*0,3MT_{II},\tag{1}
$$

где Fn- центральная частота канала, МГц;

 $N -$ номер канала,  $N=0...3$ .

Для компенсации потерь в антенном кабеле используется дополнительный усилитель мощности. Усилитель мощности подключается к приемопередатчику и к антенне с помощью двух переключателей SW-485.

Антенна подключается к разъему Р8.

Программирование режимов работы и управление приемопередатчиком производится через блок управления.

4.1.1.5 Источник вторичного питания.

Источник вторичного питания формирует напряжение 3,3В по двум каналам из входного напряжения 5В. Один канал используется для питания цифровых узлов. Другой для питания аналоговых.

4.1.2 Блок питания.

БП обеспечивает напряжение 5 В при токе нагрузки до 2 А. Диапазон входных напряжений 40…170 В.

4.1.3 Антенно-фидерное устройство.

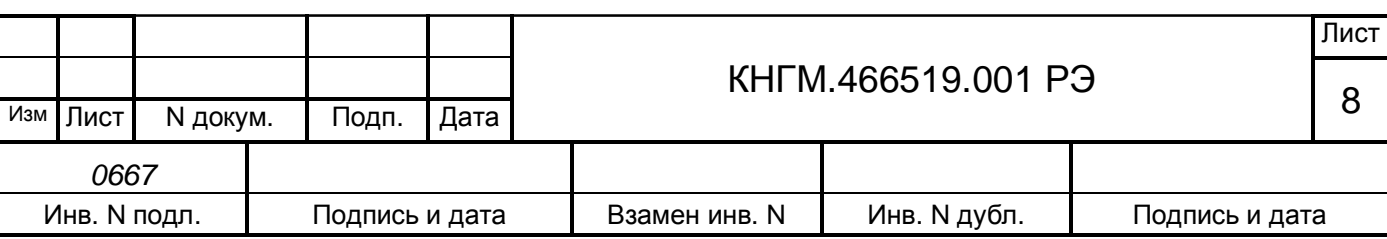

Антенно-фидерное устройство ИР01.Б представляет собой антенну LA433 устанавливаемую на крыше электропоезда с коаксиальным кабелем и разъемом для подключения к разъему Р8 ИР01.Б.

<span id="page-8-0"></span>4.1.4 Конструктивное исполнение.

Конструктивно ИР01.Б выполнен в металлическом корпусе с габаритными размерами 280х180х80 мм. Конструкция состоит из трех деталей – крепежной пластины, и корпуса состоящего из основания корпуса и крышки корпуса. Крепежная пластина предназначена для постоянного закрепления на стене. Основание корпуса представляет собой металлический короб с петлями для крепления на крепежной пластине. К основанию корпуса крепятся индикаторные светодиоды, речевой процессор и блок питания. Разъемы крепятся на съемной монтажной панели. При замене ИР01.Б крепежная пластина не заменяется.

Внешний вид информатора речевого бортового приведен на рисунке 3.

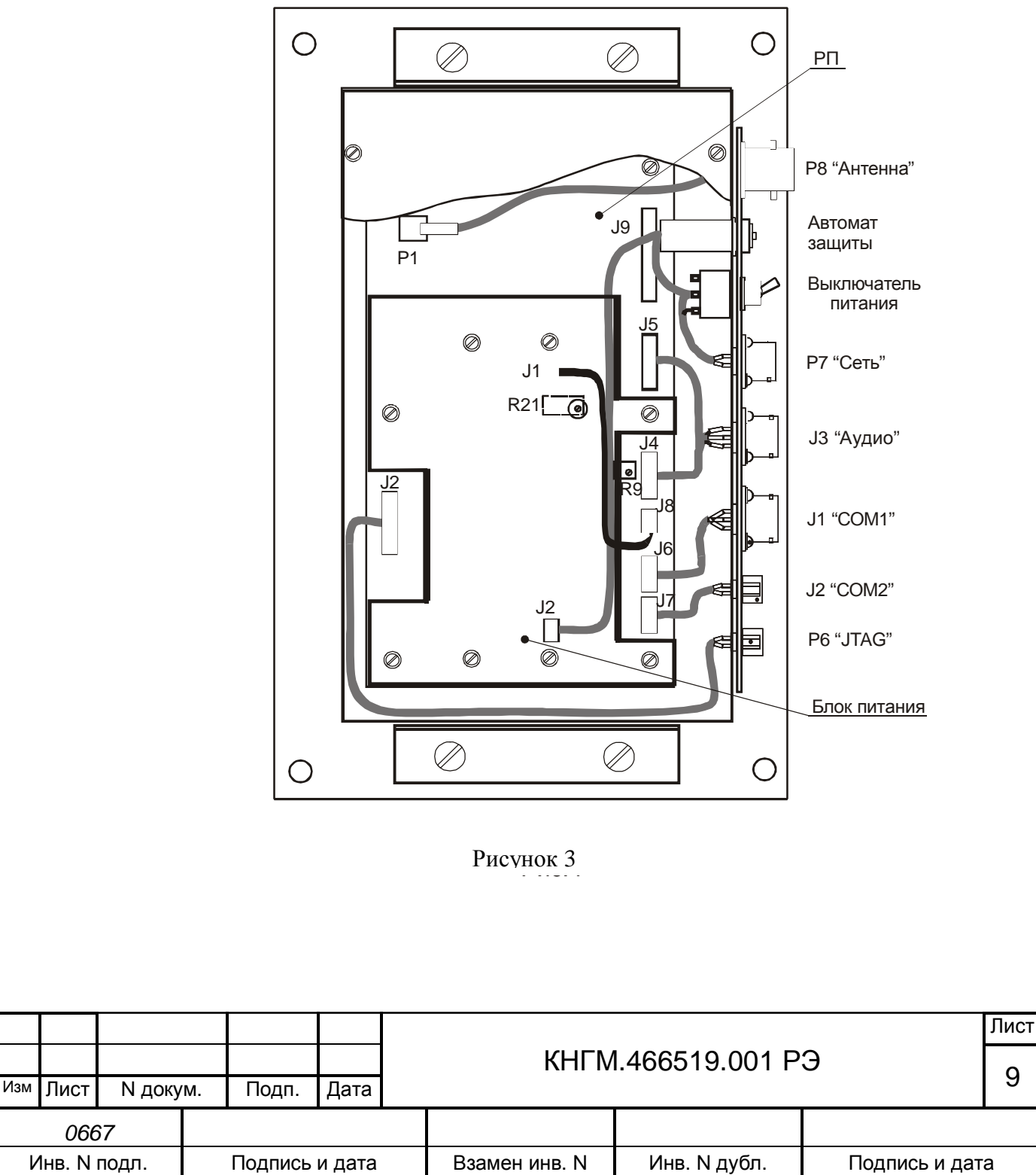

### <span id="page-9-0"></span>**4.2 Информатор речевой станционный ИР01.С**

ИР01.С состоит из трех основных узлов– речевого процессора и блока питания, размещенных в общем корпусе, и антенно-фидерной системы.

4.2.1 Речевой процессор (РП).

Речевой процессор включает в себя следующие основные функциональные узлы:

- управляющий микроконтроллер;

- блок управления;
- аудиоканал;
- радиоканал;
- flash-память базы речевых сообщений;

- источник вторичного электропитания.

Конструктивно речевой процессор ИС аналогичен речевому процессору, используемому в ИБ. Он использует идентичную печатную плату.

4.2.2 Блок питания.

Блок питания включает в себя покупной модуль источника питания ~220В  $\rightarrow$  5В, автоматический предохранитель и выключатель питания.

4.2.3 Конструктивное исполнение.

Конструкция ИР01.С аналогична конструкции ИР01.Б (п.[4.1.4\)](#page-8-0) за исключением отсутствия разъема СОМ1 на монтажной панели.

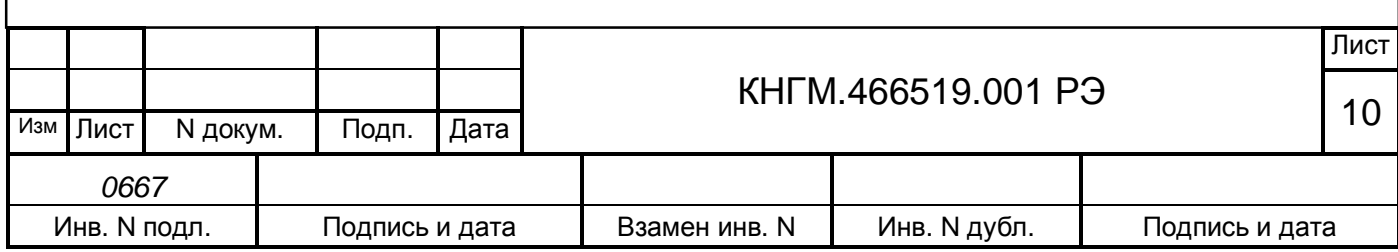

### <span id="page-10-0"></span>**5 ИСПОЛЬЗОВАНИЕ СИСТЕМЫ РИДОП ПО НАЗНАЧЕНИЮ**

### <span id="page-10-1"></span>**5.1 Ввод в эксплуатацию информатора бортового**

Установка и подключение ИР01.Б на электропоездах различных серий производится согласно КД проекта С955.00.00 «Установка системы оповещения пассажиров РИДОП», разработанной ПКБ ЦТ МПС и утвержденной установленным порядком.

5.1.1 Установка и подключение антенны.

Антенна бортовая LA433 предназначена для установки на горизонтальную металлическую крышу электропоезда. Установка антенны производится с учетом требований приведенных в паспорте на антенну.

При установке антенны необходимо учитывать так же следующие требования:

- в направлении излучения не должно быть каких либо преград (металлических или неметаллических);

- в других направлениях металлические предметы должны располагаться на расстоянии не менее 0,7м;

- в целях обеспечения безопасности эксплуатации антенны должен быть обеспечен электрический контакт основания антенны с корпусом электропоезда.

Соответствие сигналов контактам разъемов ИР01.Б приведено на рисунке 4.

5.1.2 Диагностика ИР01.Б.

При включении питания выполняется начальная инициализация микроконтроллера, конфигурирование встроенных периферийных устройств (тактовый генератор, таймеры, последовательные порты, аналого-цифровой и цифро-аналоговый преобразователи, каналы дискретного ввода/вывода, контроллер прерываний и др.). После этого выполняется инициализация приемопередатчика RFB433, инициализация микросхемы флэш-памяти и определение ее параметров, инициализация МР3-декодеров. После выполнения указанных операций производится вывод информации о результатах (за исключением RFB433) в оба последовательных порта СОМ1 (параметры 9600, 8, N, 1) и СОМ2 (параметры 115200, 8, N, 1). Во время проведения инициализации все диагностические светодиоды одновременно включаются на 1 с для визуальной проверки исправности.

5.1.2.1 Встроенный тест.

Встроенный тест предназначен для интерактивной проверки работоспособности микросхемы флэш-памяти и аудио каналов. Проверка производится путем воспроизведения записанных звуковых фрагментов по обоим аудио каналам.

Для проведения теста используется последовательный порт СОМ1 информатора. К информатору должен быть подключен персональный компьютер (ПК) или ноутбук с запущенной программой эмулятора терминала (порт СОМ1 – СОМ4 с параметрами 9600, 8, N, 1) Выполнение каждой команды начинается после нажатия клавиши ENTER (см. п[.5.3](#page-16-0)).

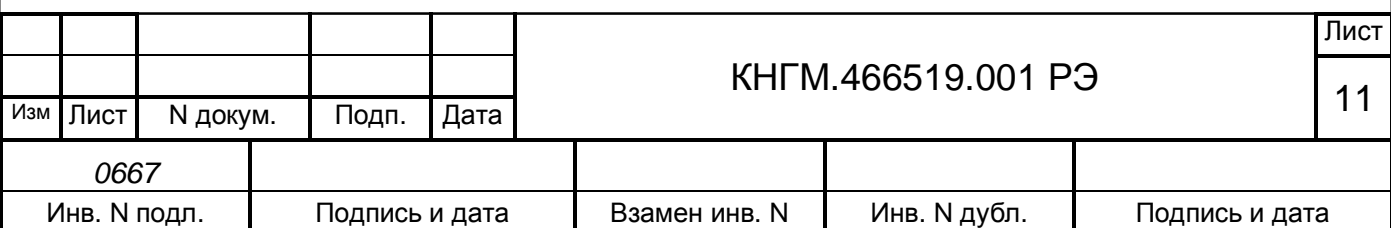

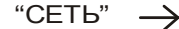

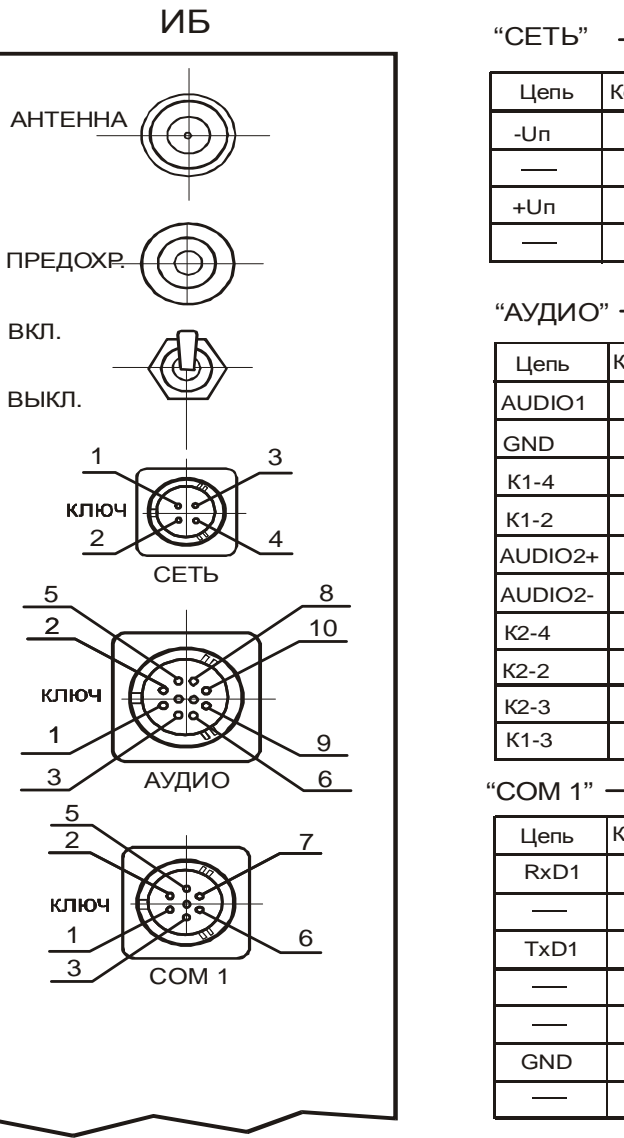

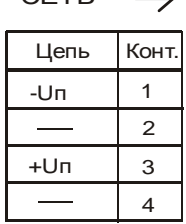

### "АУДИО" ->

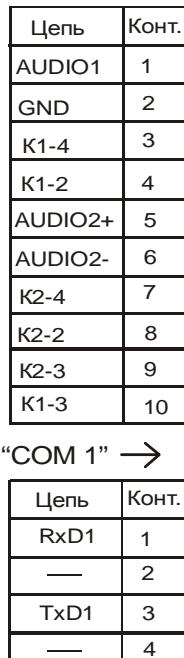

GND

5 6 7

Вид со стороны контактов

Рисунок 4

5.1.2.2 Назначение диагностических светодиодов.

Информатор речевой бортовой имеет четыре диагностических светодиода:

- зеленый «РАБОТА»;
- красный «ОШИБКА»;
- желтый «ПЕРЕДАЧА ПО РК»;
- зелёный «СЕТЬ».

Включение светодиодов выполняется по следующему алгоритму.

Зеленый светодиод «РАБОТА»:

- включается при приеме любых данных от УСАВП на 100 мс (или на 300 мс при приеме команды воспроизведения от УСАВП) после чего выключается;

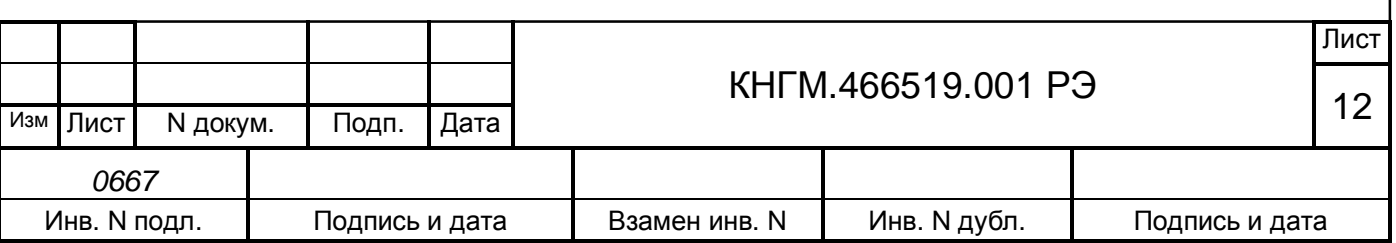

- включается при приеме подтверждения от станционного информатора на 100 мс после чего выключается.

Желтый светодиод «ПЕРЕДАЧА ПО РАДИОКАНАЛУ»:

- включается при передаче данных по радиоканалу на время, соответствующее длительности передачи пакета после чего выключается;

- включается при приеме подтверждения от информатора станционного на 100 мс после чего выключается.

Красный светодиод «ОШИБКА»:

- включается при отсутствии подтверждения на текущую команду от информатора станционного на 70 мс после чего выключается;

- включается при полном отсутствии связи с информатором станционным (не принято подтверждение на текущую команду в течение одной минуты) на 500 мс, после чего выключается и остается выключенным 500 мс (данная операция повторяется в течение 10 с).

<span id="page-12-0"></span>Зелёный светодиод «СЕТЬ» включается при подаче питания на блок ИР01.Б.

#### **5.2 Ввод в эксплуатацию информатора станционного**

Схема подключения ИР01.С к станционному оборудованию приведена на рисунке 5.

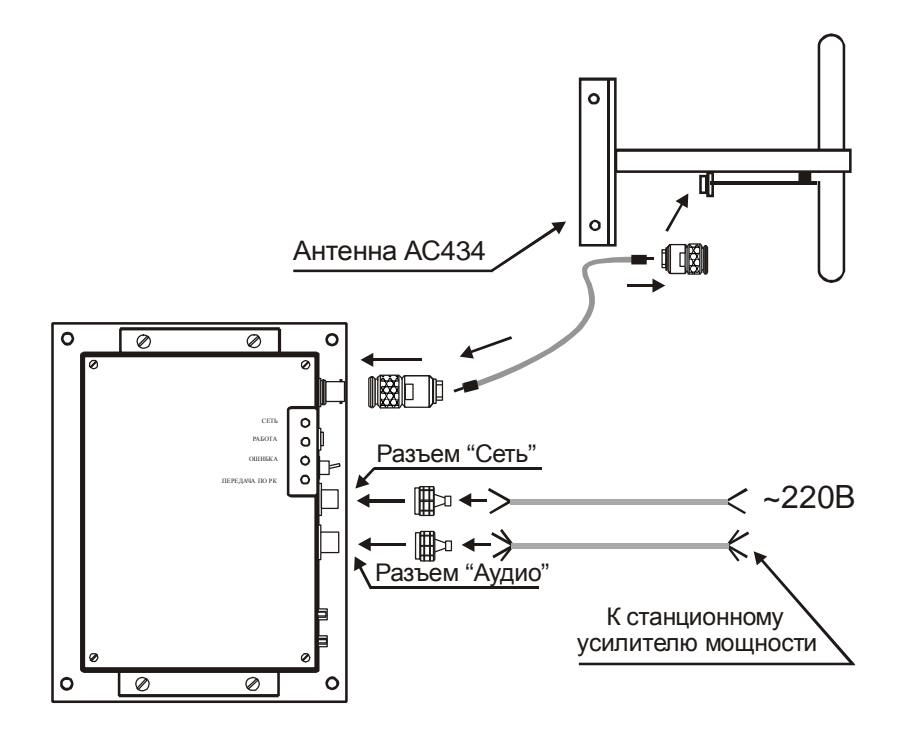

Рисунок 5

5.2.1 Подключение питания.

Для подключения сетевого питания к ИР01.С необходимо выполнить следующие действия:

- подключить сетевой кабель ФАПИ.685631.004 к разъёму «Сеть»;
- подключить провод защитного заземления к винту «Заземление»;

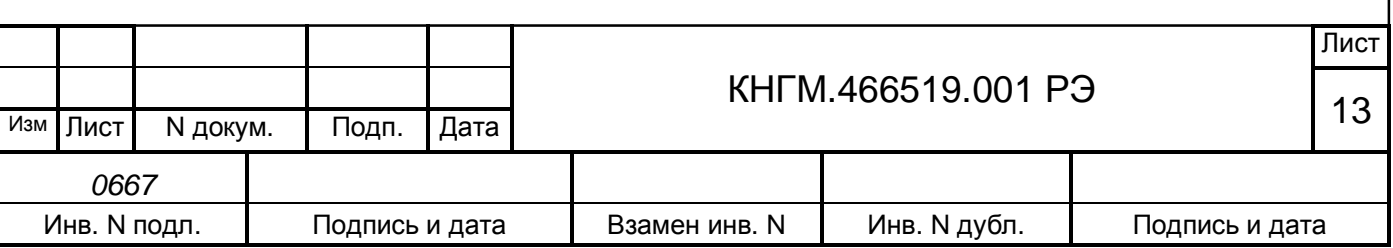

- подключить кабель ФАПИ685631.004 к сети 220В. Антенна АС43

5.2.2 Установка и подключение антенны

Антенна станционная АС434 должна устанавливаться на высоте превышающей высоту установки антенны бортовой. Ориентация станционной антенны относительно железнодорожного пути показана на рисунке 6.

Для подключения антенны к ИР01.С используется кабель ФАПИ685661.001. Длина кабеля должна выбираться возможно меньшей.

5.2.3 Подключение станционного усилителя.

Линейный вход станционного усилителя подключается к разъему

"Аудио" кабелем ФАПИ685611.005. Назначение контактов разъема приведено на рисунке 7. Контакты реле К1-1 и К1-2 служат для включения питания усилителя, замыкаются за 500 мс до начала передачи и размыкаются сразу после окончания передачи.

Установка уровня выходного напряжения аудио канала производится программно с помощью компьютера согласно методике описанной в пункте 5.3.3.

5.2.4 Загрузка базы речевых сообщений.

Загрузка базы данных речевых сообщений выполняется с помощью программы загрузчика FlashLoader.exe, работающей под управлением ОС Windows 95/98/NT/Me/2000/XP.

Для загрузки необходимо соединить СОМ2 ИС и любой свободный СОМ-порт ПК стандартным нуль-модемным кабелем.

Звуковые фрагменты на флэш-диске информатора хранятся в виде отдельных mp3-файлов. В начале диска расположена таблица размещения, в которой хранится информация о всей файловой структуре. Каждый файл имеет свой порядковый номер.

Главное окно программы FlashLoader.exe показано на рисунке 8. Программа FlashLoader позволяет выполнять следующие операции:

- форматировать флэш-диск информатора;

- загружать файлы-сборки звуковых данных для станционного и бортового информаторов (с расширением .dat);

- загружать отдельные mp3-файлы с заданным порядковым номером на диск;

- стирать отдельные mp3-файлы с флэш-диска информатора.

Выполнение каждой из перечисленных операций производится автоматически после нажатия соответствующей кнопки. В начале каждой операции производится автоматический поиск порта ПК, к которому подключен информатор.

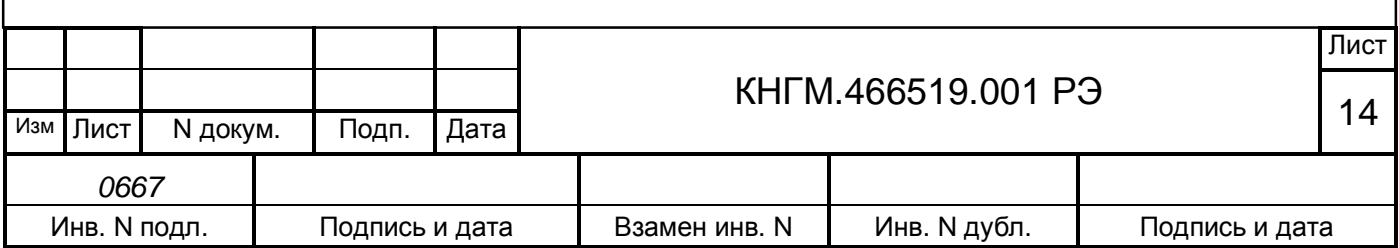

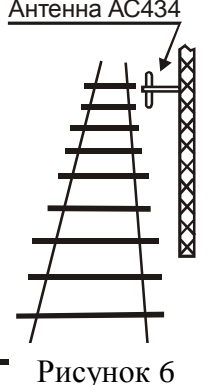

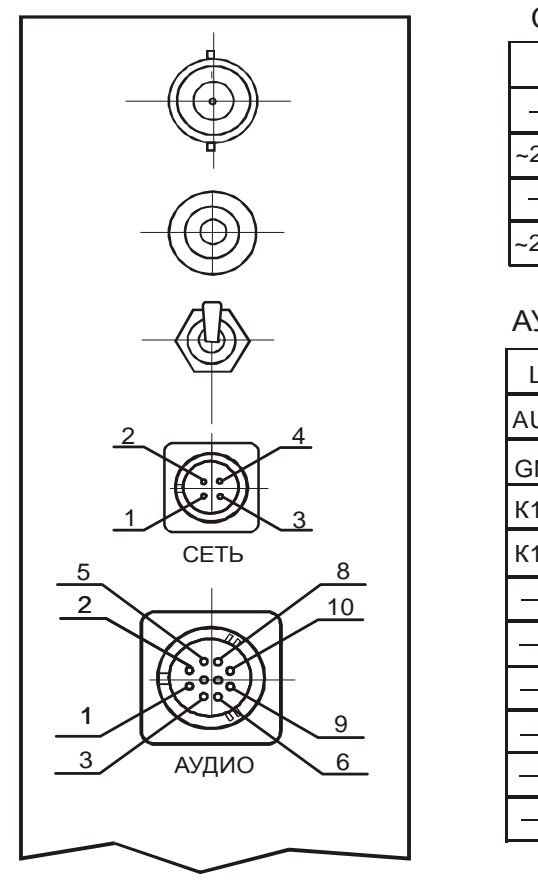

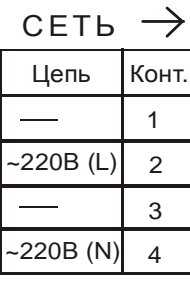

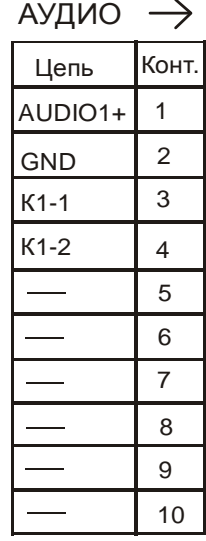

Вид со стороны контактов

Рисунок 7

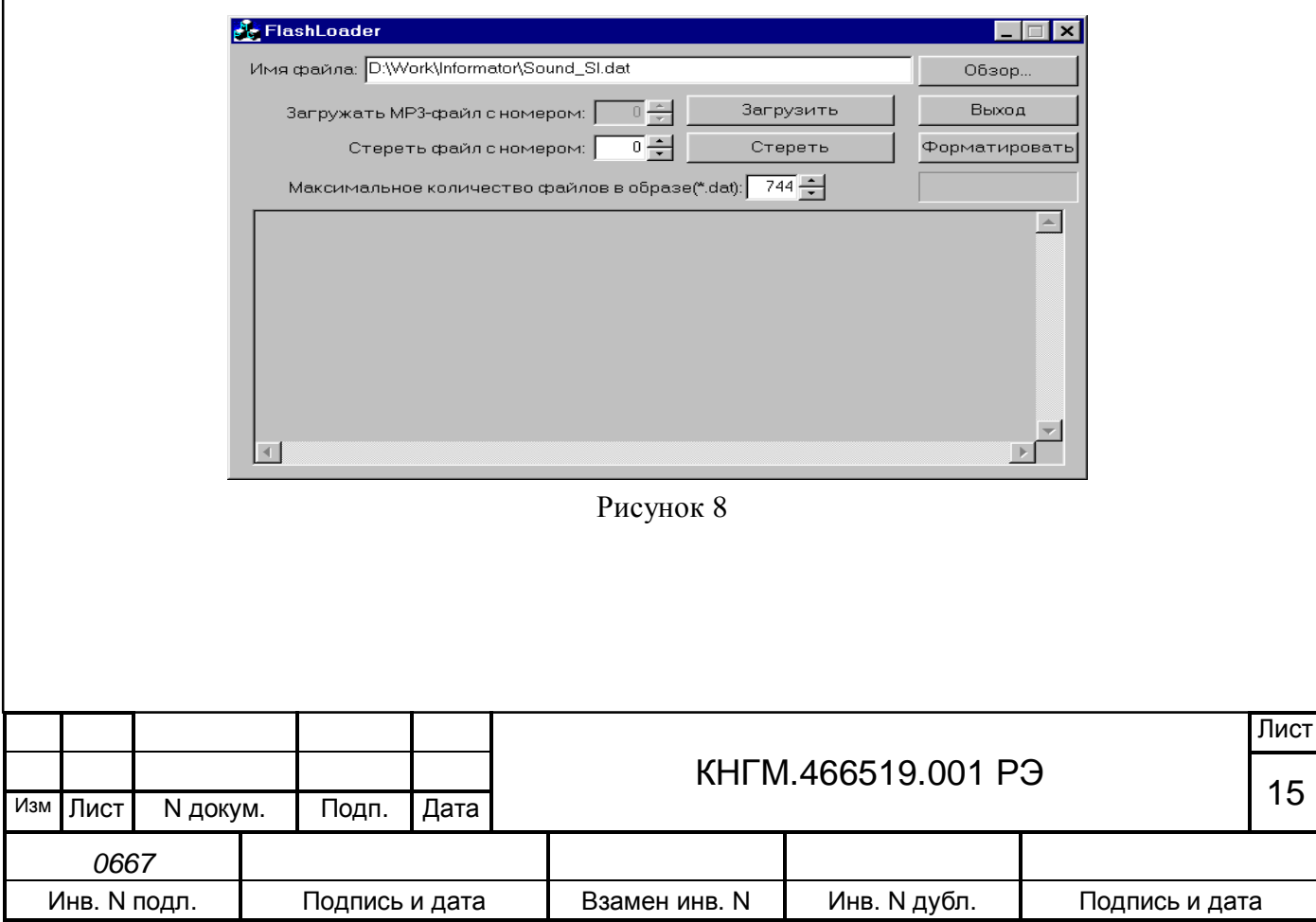

5.2.4.1 Форматирование флэш-диска.

Для форматирования флэш-диска информатора нажмите кнопку «Форматировать». При этом будет стерт весь диск, а в начале диска будет создана новая таблица размещения. В ходе выполнения операции в текстовое окно выводится отчет. При нормальном завершении форматирования будет выведено сообщение: «FORMAT OK. TOTAL INVALID BLOCK COUNT 0».

5.2.4.2 Загрузка файлов-сборок звуковых данных.

Перед началом загрузки необходимо выбрать файл сборку (с расширением .dat). Это выполняется нажатием кнопки «Обзор…».

Для загрузки выбранного файла-сборки нажмите кнопку «Загрузить». В процессе загрузки в текстовое окно выводится отчет о ходе выполнения операции, а также в прогресс-строке и кнопке «Остановить» выводится информация о проценте выполнения загрузки.

Загрузку можно прервать нажатием кнопки «Остановить».

При загрузке файлов-сборок в начале операции выполняется форматирование флэшдиска.

5.2.4.3 Загрузка отдельных МР3-файлов.

Перед загрузкой нажатием кнопки «Обзор» выберите необходимый mp3-файл. Установите номер, с которым надо загружать файл в окне «Загружать МР3-файл с номером:». Для загрузки mp3-файла нажмите кнопку «Загрузить». Перед началом операции загрузки программа автоматически проверяет наличие файла с указанным номером на диске и выполняет его стирание. В ходе загрузки в прогресс-строке выводится индикация процента выполнения операции.

5.2.4.4 Стирание отдельных файлов.

Перед выполнением операции стирания в окне «Стереть файл с номером:» установите нужный номер файла. Стирание выполняется нажатием кнопки «Стереть». В ходе стирания в текстовое окно выводится отчет, а также в прогресс-строке выводится процент выполнения операции.

5.2.5 Диагностика ИР01.С.

Начальная диагностика информатора станционного полностью аналогична начальной диагностике бортового информатора (см. п.5.1.4).

5.2.5.1 Встроенный тест.

Встроенный тест информатора станционного предназначен для интерактивной проверки работоспособности аудио канала, а также установки максимальной мощности передатчика радиоканала и выходного уровня аудио канала. Проверка производится путём воспроизведения записанных звуковых фрагментов.

Тестовые команды информатору подаются через порт СОМ2 с параметрами: 115200,8,N,1. Для связи с информатором может быть использован переносной компьютер типа ноутбук с запущенной на нём программой эмулятора терминала, например TELEMAX или TERM90 из пакета Norton Commander. Выполнение каждой команды начинается после нажатия клавиши ENTER (см. п.[5.3\)](#page-16-0).

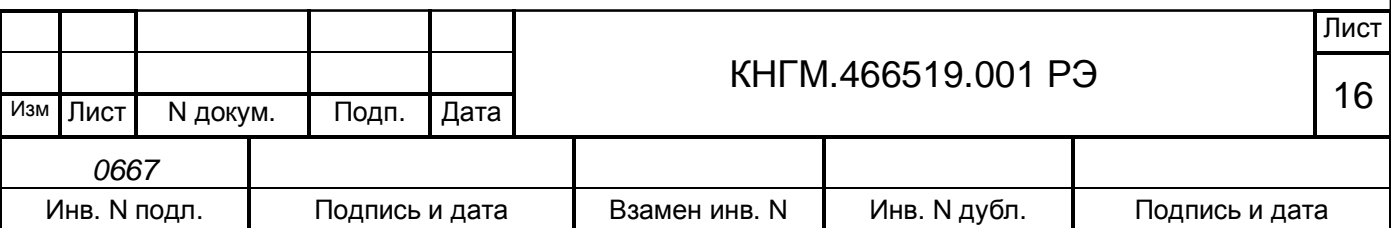

5.2.5.2 Назначение диагностических светодиодов.

Станционный информатор ИР01.С имеет четыре диагностических светодиода:

- зеленый «РАБОТА»;
- красный «ОШИБКА»;
- желтый «ПЕРЕДАЧА ПО РК»:
- зелёный «СЕТЬ».

Включение светодиодов выполняется по следующему алгоритму.

Зеленый светодиод («РАБОТА»):

- включается при воспроизведении звуковых фрагментов, на время их воспроизведения, после чего выключается;

- включается на 100 мс при приеме правильного пакета по радиоканалу после чего выключается.

Желтый светодиод «ПЕРЕДАЧА ПО РАДИОКАНАЛУ» включается при передаче/приеме данных по радиоканалу на 100 мс после чего выключается.

Красный светодиод «ОШИБКА» включается на 100 мс при приеме неправильного пакета по радиоканалу.

Зелёный светодиод «СЕТЬ» включается при подаче питания на блок ИР01.С.

<span id="page-16-0"></span>**5.3 Команды для проверки бортового и станционного информаторов**

5.3.1 Воспроизведение файла с заданным номером.

Команда: PLAYXXXX или PLN2XXXX

XXXX – номер файла в шестнадцатеричной системе от 0000 до FFFF.

Команда PLAY используется для первого аудио канала. Команда PLN2 используется для второго аудио канала.

Примеры

1 Для воспроизведения файла с номером 1 по первому аудио каналу надо набрать PLAY0001 и нажать ENTER.

2 Для воспроизведения файла с номером 744 по второму аудио каналу надо набрать PLN202E8 и нажать ENTER.

5.3.2 Команда тестирования радиоканала с воспроизведением заданного файла.

Команда: RFTESTXXXX

XXXX – номер файла в шестнадцатеричной системе от 0000 до FFFF.

Пример - Для тестирования радиоканала с воспроизведением файла номер 1 необходимо набрать RFTEST0001 и нажать ENTER.

Примечание - Тестирование производится с бортового информатора. В случае отсутствия связи со станционным информатором тестирование длится в течение минуты. Для прекращения тестирования необходимо нажать клавишу ESC. После приема команды станционным информатором производится воспроизведение заданного файла. Повтор идентичной команды на станционном информаторе возможен через минуту.

5.3.3 Команда регулировки громкости в заданном аудио канале.

Команда: VOLXYY

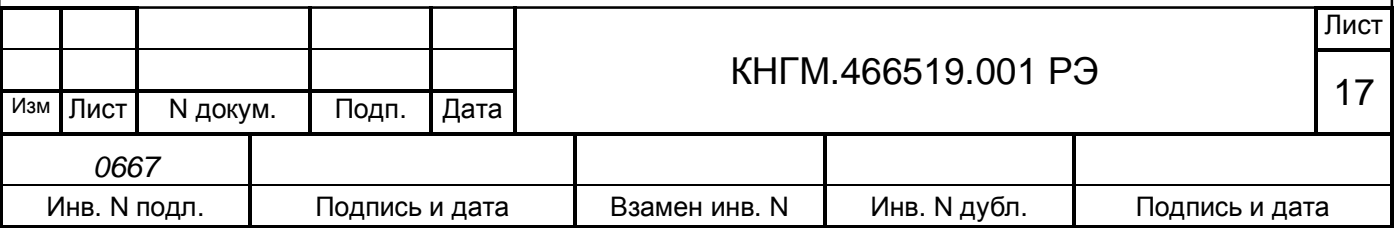

X – номер аудио канала (0 для первого аудиоканала, 1 для второго аудио канала);

YY – уровень ослабления выходного сигнала аудио канала в дБ от 00 до FF (в шестнадцатеричной системе).

Примеры

1 Для установления максимальной громкости в первом аудио канале необходимо набрать VOL000 и нажать ENTER.

2 Для установления ослабления выходного сигнала во втором аудио канале равным 10 дБ необходимо набрать VOL10А и нажать ENTER.

5.3.4 Команда установки максимальной мощности передатчика информатора. Команда: MAXGAINX

X – значение от 0 до 7, при этом максимальная мощность передатчика будет определяться в соответствии с таблицей 1 (приведены типовые значения).

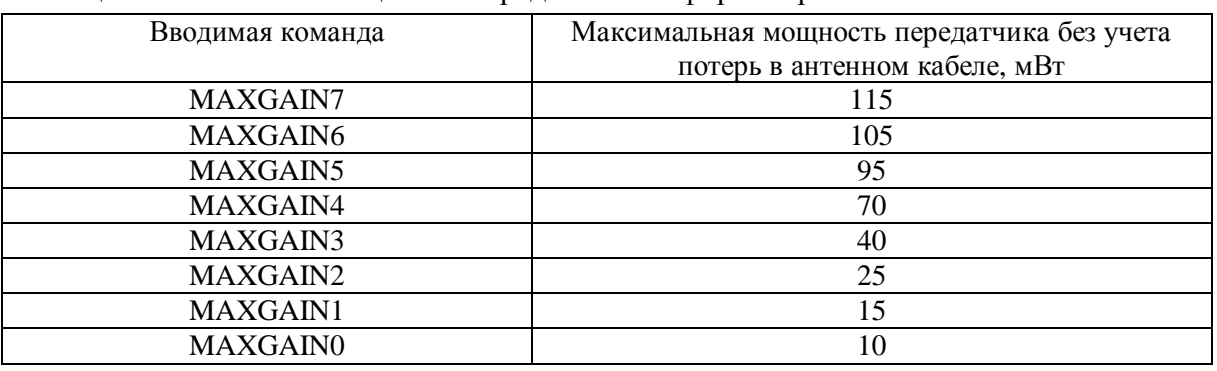

Таблица 1 - Установки мощности передатчика информатора

Пример - Для получения максимальной мощности передатчика равной примерно 15 мВт необходимо набрать MAXGAIN1 и нажать ENTER.

5.3.5 Команда запуска режима непрерывного модулированного излучения.

Команда: SWR

После входа в режим информатор начинает непрерывное излучение частотно модулированного сигнала в канале N3 ( $f_3$ =434.0 МГц) с максимальным усилением. Выход из режима производится нажатием клавиши ESC. Регулировка усиления выполняется клавишами 'U' и 'D'. Изменение номера частотного канала (0 .. 3) выполняется клавишами 'L' и 'R'. Передаваемые данные соответствуют байту 0xFF.

Пример - Для входа в режим необходимо набрать SWR и нажать ENTER.

5.3.6 Команда тестирования последовательного порта COM1.

Команда: COM1TEST

В режиме тестирования каждые 300 мс процессор отправляет в порт COM1 символ '\*' (звездочка), а затем в течение 250 мс после отправки ожидает прихода этого же символа. Выход из режима выполняется нажатием клавиши ESC.

Пример - для входа в режим необходимо набрать COM1TEST и нажать ENTER.

5.3.7 Команда запуска режима непрерывного немодулированного излучения. Команда: BCT

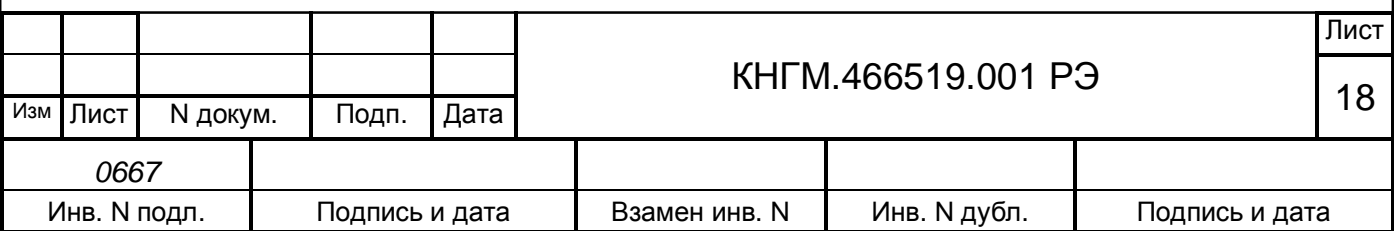

После входа в режим информатор начинает непрерывное излучение немодулированного сигнала в канале N3 ( $f_3$ =434.0 МГц) с максимальным усилением. Выход из режима производится нажатием клавиши ESC. Регулировка усиления выполняется клавишами 'U' и 'D'. Изменение номера частотного канала (0 .. 3) выполняется клавишами 'L' и 'R'.

Пример - Для входа в режим необходимо набрать BCT и нажать ENTER.

5.3.8 Команда чтения счетчиков срабатывания внешнего и внутреннего сторожевых таймеров и включения питания.

Команда: READCT

Пример - Для чтения счетчиков срабатывания сторожевых таймеров и включения питания необходимо набрать READCT и нажать ENTER.

### <span id="page-18-0"></span>**5.4 Использование изделия**

5.4.1 Прием данных от УСАВП.

Основной режим работы информатора бортового – ожидание команд воспроизведения речевых фрагментов от УСАВП по каналу RS-232 (порт СОМ1). Буфер команд УСАВП ИР01.Б позволяет принимать максимум три последовательно идущие команды.

После приема соответствующей команды ИР01.Б переходит в режим установления связи с ИР01С.

5.4.2 Установление связи ИР01.Б с ИР01.С и передача данных.

В режиме установления связи ИР01.Б выполняет периодическую отправку принятой команды УСАВП по радиоканалу. Отправка завершается после получения подтверждения от ИР01.С или после истечения времени ожидания равного примерно 5секундам (50 посылок одной и той же команды).

В случае отсутствия ответа от ИР01.С ИР01.Б может принять максимум две команды от УСАВП. В случае приема подтверждения от ИР01.С ИР01.Б переходит в режим ожидания команд от УСАВП.

В случае передачи системой УСАВП той же команды после получения подтверждения от ИР01.С эта команда игнорируется. Если ответа от ИР01.С не получено, происходит повтор отправки команды в течении следующих 5 секунд.

5.4.3 Одновременный обмен данными нескольких ИР01.Б с ИР01.С.

Для уменьшения вероятности возникновения конфликтов при одновременной передаче команд несколькими ИР01.Б одному ИР01.С используется следующий алгоритм обмена данными. Первоначально для передачи выбирается канал с минимальным уровнем сигнала в канале (RSSI), а мощность передатчика устанавливается равной максимальному значению. В случае отсутствия ответа от ИР01.С, передача выполняется в канале с частотой выбираемой по случайному закону (одна из четырех возможных), при этом задержка до следующего выхода в эфир также варьируется по случайному закону в диапазоне от 82 до 124 мс. Также по случайному закону варьируется мощность выходного сигнала передатчика.

5.4.4 Очерёдность воспроизведения команд от бортовых информаторов.

5.4.4.1 После приёма команды УСАВП станционный информатор определяет количество свободных ячеек в буфере номеров фрагментов. Если ячеек достаточно, то команда

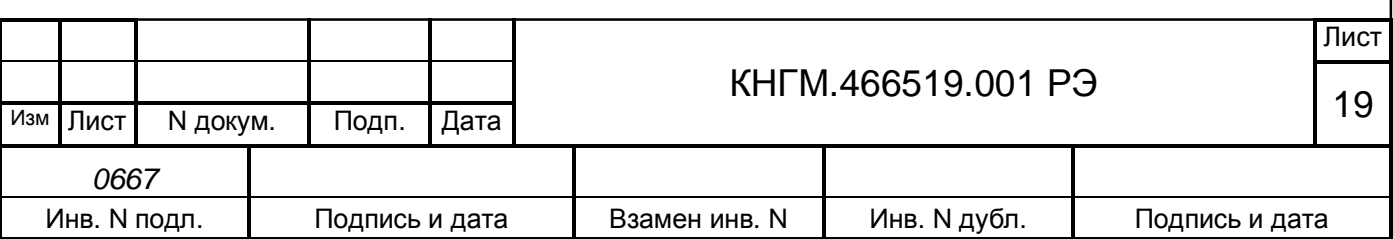

помещается в буфер и станционный информатор отправляет подтверждение бортовому информатору. В текущей версии в буфер номеров речевых фрагментов можно поместить максимум 153 значения. При средней длительности одного фрагмента примерно 2 секунды, время воспроизведения всех фрагментов составит примерно 5 минут.

5.4.4.2 С целью устранения возможных повторов воспроизведения сообщений на станции в случае если бортовой информатор на прибывающем поезде был перезагружен в зоне установления связи в станционном информаторе предусмотрен буфер воспроизведённых команд УСАВП. После приёма команды производится поиск в указанном буфере. Если команда не найдена, начинается воспроизведение. После воспроизведения команда запоминается. Если в буфере недостаточно места для запоминания принятой команды, затирается самая давняя по времени команда. Размер буфера – 6 команд УСАВП по 32 байта (или три по 64 байта).

5.4.5 Оповещение пассажиров о маршруте прибывающего поезда.

5.4.5.1 Поезд следует без остановок до конечного пункта, то передаётся сообщение: **«Прибывает поезд до станции «Монино», следует без остановок, отойдите от края платформы»**. Поезд следует до конечного пункта со всеми остановками, то передаётся сообщение: **«Прибывает поезд до станции «Мытищи», следует со всеми остановками»**.

5.4.5.2 Поезд следует до конечного пункта не со всеми остановками:

- количество остановок по маршруту следования, больше количества станций и платформ, на которых поезд не останавливается, то передаются названия станций и платформ, которые поезд проследует без остановки: **«Прибывает поезд до станции «Александров», следует со всеми остановками, кроме «Маленковская», «Яуза»»**.

- количество остановок по маршруту следования, меньше количества станций и платформ, на которых поезд не останавливается, то передаются названия станций и платформ, на которых поезд останавливается: **«Прибывает поезд до станции «Москва – Ярославская», следует с остановками: «Пушкино», «Мытищи», «Лосиноостровская», «Яуза»»**.

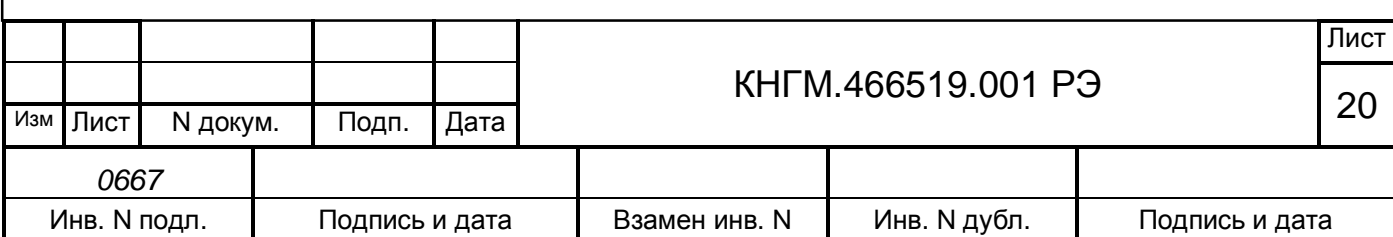

## <span id="page-20-0"></span>**6 ВИДЫ И ПЕРИОДИЧНОСТЬ ТЕХНИЧЕСКОГО ОБСЛУЖИВАНИЯ**

### <span id="page-20-1"></span>**6.1 Общие требования к техническому обслуживанию РИДОП**

6.1.1 Характеристика системы ТО.

Организация технического обслуживания системы РИДОП построена таким образом, чтобы максимально совместить виды обслуживания системы с видами технического обслуживания электропоездов (ТО и ТР).

Диагностический контроль, а также профилактические и ремонтные работы, требующие демонтажа аппаратуры системы РИДОП, должны выполняться персоналом, прошедшим специальное обучение и имеющим разрешение на проведение этих работ.

6.1.2 Меры безопасности и промышленной санитарии

Все работы по техническому обслуживанию и ремонту системы РИДОП и её составных частей производить согласно «Правилам по охране труда» при техническом обслуживании и текущих ремонтах тягового подвижного состава», «Правилам по технике безопасности и производственной санитарии при эксплуатации электровозов, тепловозов и МВПС» и «Типовой инструкции по охране труда для слесарей по ремонту электроподвижного состава».

### <span id="page-20-2"></span>**6.2 Виды работ, выполняемые при проведении технического обслуживания**

6.2.1 Техническое обслуживание системы при ТО-3 электропоезда.

6.2.1.1 Просмотреть журнал технического состояния на отсутствие замечаний по работе системы РИДОП от последнего технического обслуживания или текущего ремонта.

6.2.1.2 Удалить пыль и загрязнения с блоков составных частей системы РИДОП.

6.2.2 Техническое обслуживание системы при ТР-1 электропоезда.

6.2.2.1 Просмотреть журнал технического состояния на отсутствии замечаний по работе системы РИДОП от последнего технического обслуживания или текущего ремонта.

6.2.2.2 Провести техническое обслуживание системы в объёме ТО-3.

6.2.2.3 Проверить состояние антенны на отсутствие механических повреждений, а также состояние кабелей и разъёмов блоков, входящих в систему РИДОП. Разъёмы промыть спиртом.

6.2.3 Техническое обслуживание системы при ТР-2 электропоезда.

6.2.3.1 Просмотреть журнал технического состояния на отсутствие замечаний по работе системы РИДОП от последнего технического обслуживания или текущего ремонта.

6.2.3.2 Провести техническое обслуживание системы в объёме ТР-1.

6.2.3.3 В случае выявления неисправных блоков (кабелей) заменить их работоспособным оборудованием. Отказавшие блоки направить в ремонт.

6.2.4 Техническое обслуживание системы при ТР-3 электропоезда.

6.2.4.1 Просмотреть журнал технического состояния на отсутствие замечаний по работе системы РИДОП от последнего технического обслуживания или текущего ремонта.

6.2.4.2 Демонтировать систему.

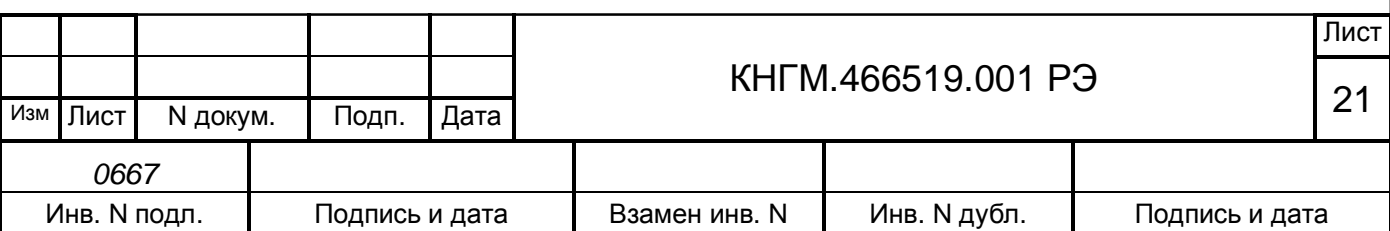

6.2.4.3 Заменить блоки и кабели с сильно окисленными разъёмами (со следами шероховатости или других проявлений коррозии).

6.2.4.4 Смонтировать систему РИДОП на поезде.

6.2.4.5 Сделать запись в журнале технического состояния о проведённой работе.

6.2.5 Техническое обслуживание станционного оборудования системы РИДОП.

6.2.5.1 Техническое обслуживание станционного оборудования системы РИДОП проводят один раз в шесть месяцев.

6.2.5.2 Обслуживание антенны.

Проверить состояние крепления антенны и её ориентировку. Отсоединить антенный кабель от ИР01.С и измерить коэффициент стоячей волны (КСВ) антенны вместе с кабелем. КСВ должен быть не более 1,5. Если КСВ более 1,5, заменить станционную антенну.

6.2.5.3 Обслуживание ИР01.С.

Убедиться, что при подъезде поезда, оборудованного системой РИДОП к данной платформе (станции) за 500 метров будет правильно воспроизведено сообщение предназначенное данной платформы (станции). В противном случае отправить данный ИР01.С на ремонт.

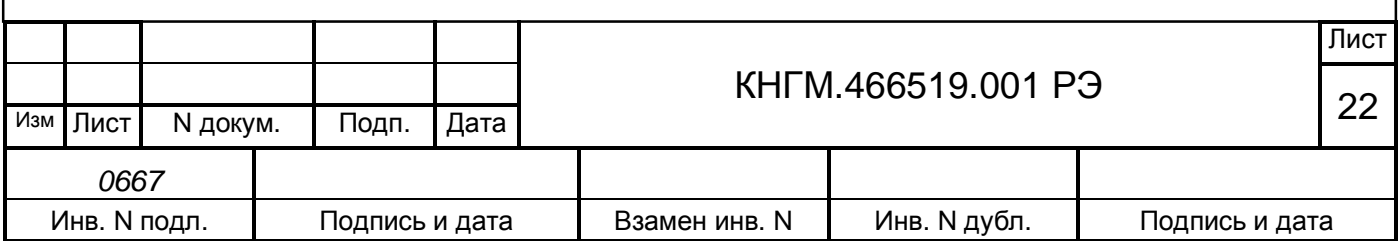

# <span id="page-22-0"></span>**7 ТЕКУЩИЙ РЕМОНТ**

7.1 Изделие подлежит ремонту на предприятии - изготовителе или сервисном центре, имеющем разрешение производителя на проведение данного вида работ.

7.2 Эксплуатационный персонал потребителя должен произвести демонтаж изделия и его отправку для ремонта с указанием характера неисправности.

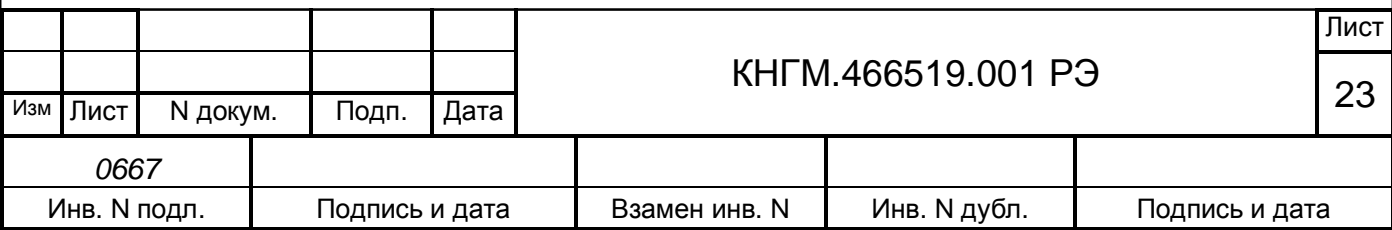

### <span id="page-23-0"></span>**8 ТРАНСПОРТИРОВАНИЕ И ХРАНЕНИЕ**

8.1 Система РИДОП должна выдержать воздействие механических факторов, возникающих при транспортировании автомобильным и железнодорожным транспортом в средних условиях транспортирования, категория «С» по ГОСТ 23216.

8.2 Система РИДОП должна транспортироваться в упакованном виде (в упаковке предприятия–изготовителя) на любое расстояние в закрытом транспорте (автомобильном, железнодорожном, воздушном в герметизированных отапливаемых отсеках) в условиях климатических факторов группы 5 («ОЖ4») по ГОСТ 15150.

8.3 Транспортирование упакованного комплекса должно производиться в соответствии с правилами перевозок грузов, действующими на данном виде транспорта.

8.4 Тара на транспортных средствах должна быть закреплена. Крепление должно исключать возможность перемещения тары при транспортировании.

8.5 Система должна сохранять работоспособность после длительного хранения в упакованном виде при воздействии климатических факторов группы 2(«С») по ГОСТ 15150.

8.6 Перед распаковыванием после транспортирования или хранения при отрицательной температуре блоки РИДОП выдержать в течение 6 ч в условиях хранения по группе 1 («Л») по ГОСТ 15150.

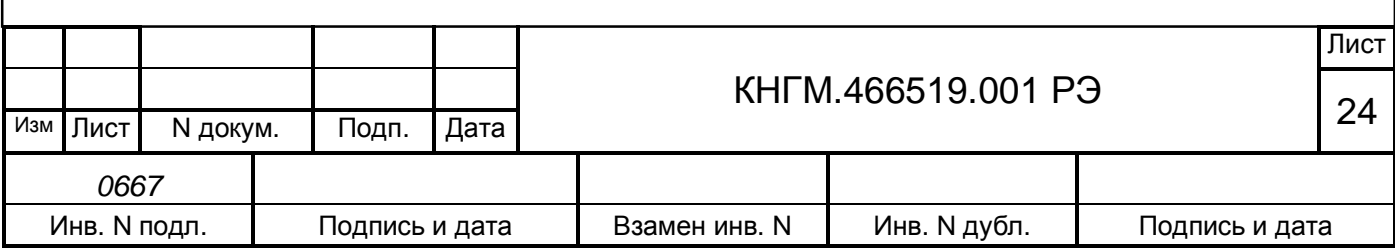

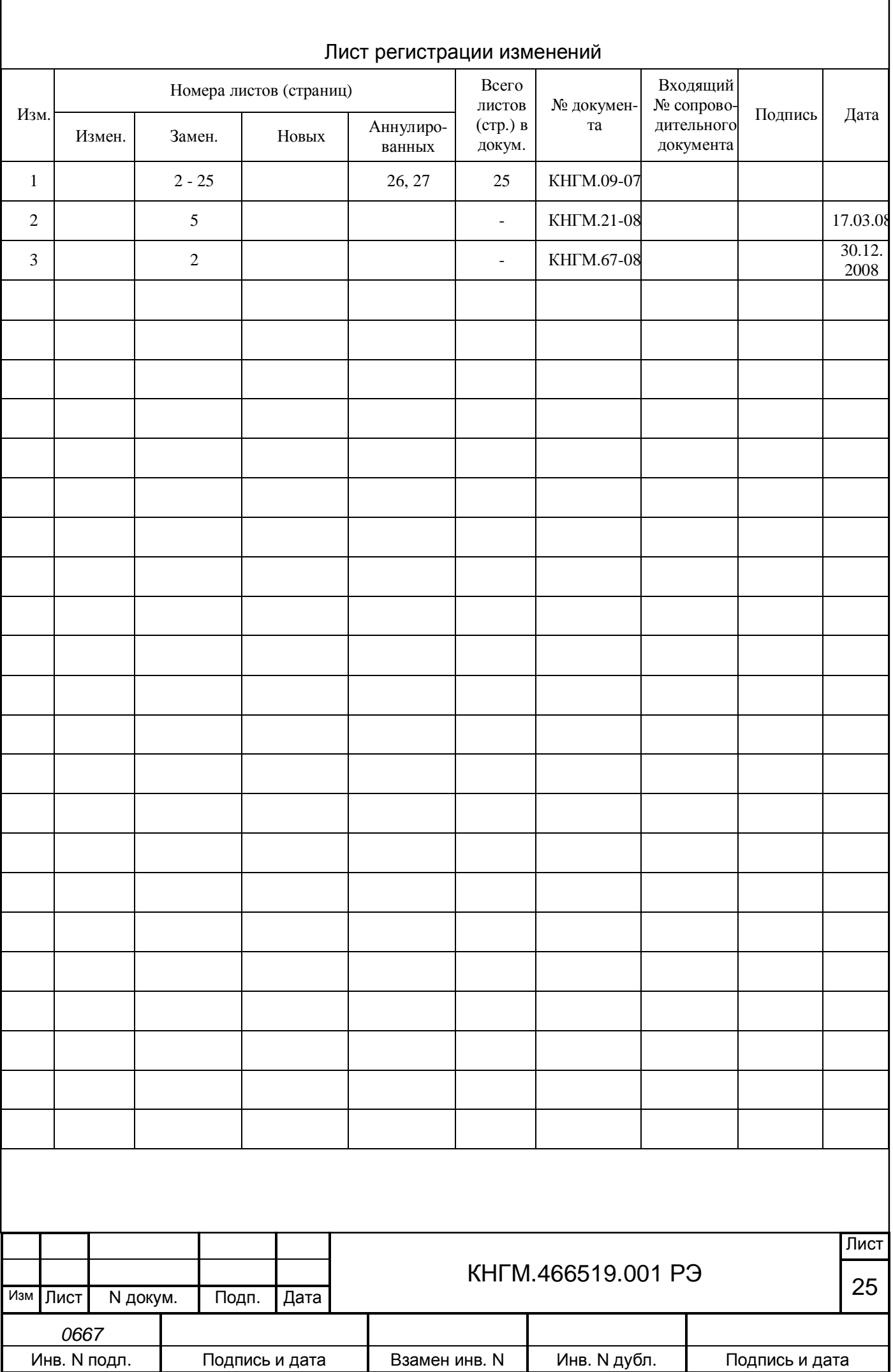